# **บทที่ 3 การออกแบบโครงงาน**

บทนี้จะกล่าวถึงขั้นตอนการออกแบบและการสร้างเครื่องช่วยเตือนการพลิกตัวผู้ป่วยแผล ึกดทับต้องการที่จะออกแบบให้ผู้ใช้งานได้รับความสะดวกและรวดเร็วในการทำงานจึงใช้ คอมพิวเตอร์เป็นตัวกลางในการประมวลผลและเก็บข้อมูล เป็นการส่งข้อมูลแบบไร้สายเพื่อลด ้ ความยุ่งยากในการเดินสาย ซึ่งผู้จัดทำได้มีโอกาสเข้าไปสำราจและดูภาพรวมของห้องพักพยาบาล กับห้องผู้ป่วยก็พบว่าระยะทางระหว่างเตียงผู้ป่วยกับห้องพักพยาบาลนั้นจะอยู่ใกล้กันจึงได้ข้อสรุป ในการออกแบบหลักๆสองส่วน คือ การออกแบตัวเครื่องช่วยเตือนการพลิกตัวแผลกดทับ (คอมพิวเตอร์PC ฝั่งเตียงผู้ป่วย) และส่วนที่อยู่ห้องพักพยาบาล (คอมพิวเตอร์PC)

# **3.1 เครื่องช่วยเตือนการพลิกตัวแผลกดทับ**

การออกแบบเครื่องช่วยเตือนการพลิกตัวผู้ป่วยนั้น ผู้จัดท าได้เลือกใช้ Zigbee เป็นตัวรับ และส่งสัญญาณซึ่งการออกแบบวงจรการเชื่อมต่อนั้นจะออกแบบให้เหมือนกันทั้ง 2ฝั่ง คือ ฝั่งที่อยู่ ห้องพักพยาบาลและฝั่งที่อยู่เตียงผู้ป่วย

โดยการใช้คอมพิวเตอร์เป็นตัวกลางในการประมวลผล จากวงจรในภาพที่3.1 นั้นอธิบาย ได้ว่า เมื่อ Zigbee ได้รับสัญญาน 3.3V.จาก POWER PART ซึ่งจะแปลงสัญญาน 5V. เป็น 3.3V. ให้กับ Zigbeeจากนั้น Zigbeeจะติดต่อกับ Computer ได้นั้นจะต้องติดต่อผ่าน MAX232 โดยขา Rx(8),Tx(7)ของ Zigbeeจะไปเชื่อมต่ออยู่กับขา Rx(9),Tx(10และ11) ของ MAX232 จากนั้นขา  $Rx(8$ และ13),Tx(7) ของ MAX232 จะเชื่อมต่อกับตัว DB9 ที่ขา Rx(3),Tx(2) จากนั้นก็นำตัว DB9 ไปเสียบเข้าที่ Computer ได้เลย ซึ่งถ้าจะเชื่อมต่อระหว่าง Zigbeeกับ Computer โดยตรงนั้นจะไม่ สามาถรท าได้เพราะ Zigbee ต้องการสัญญานที่ 3.3V.แต่ Computer ต้องการสัญญานที่ 12V.เพราะ เหตุนี้จึงจ าเป็นต้องมี MAX232 เพื่อแปลงสัญญานให้เข้ากันก่อน ดังแสดงในภาพที่ 3.1

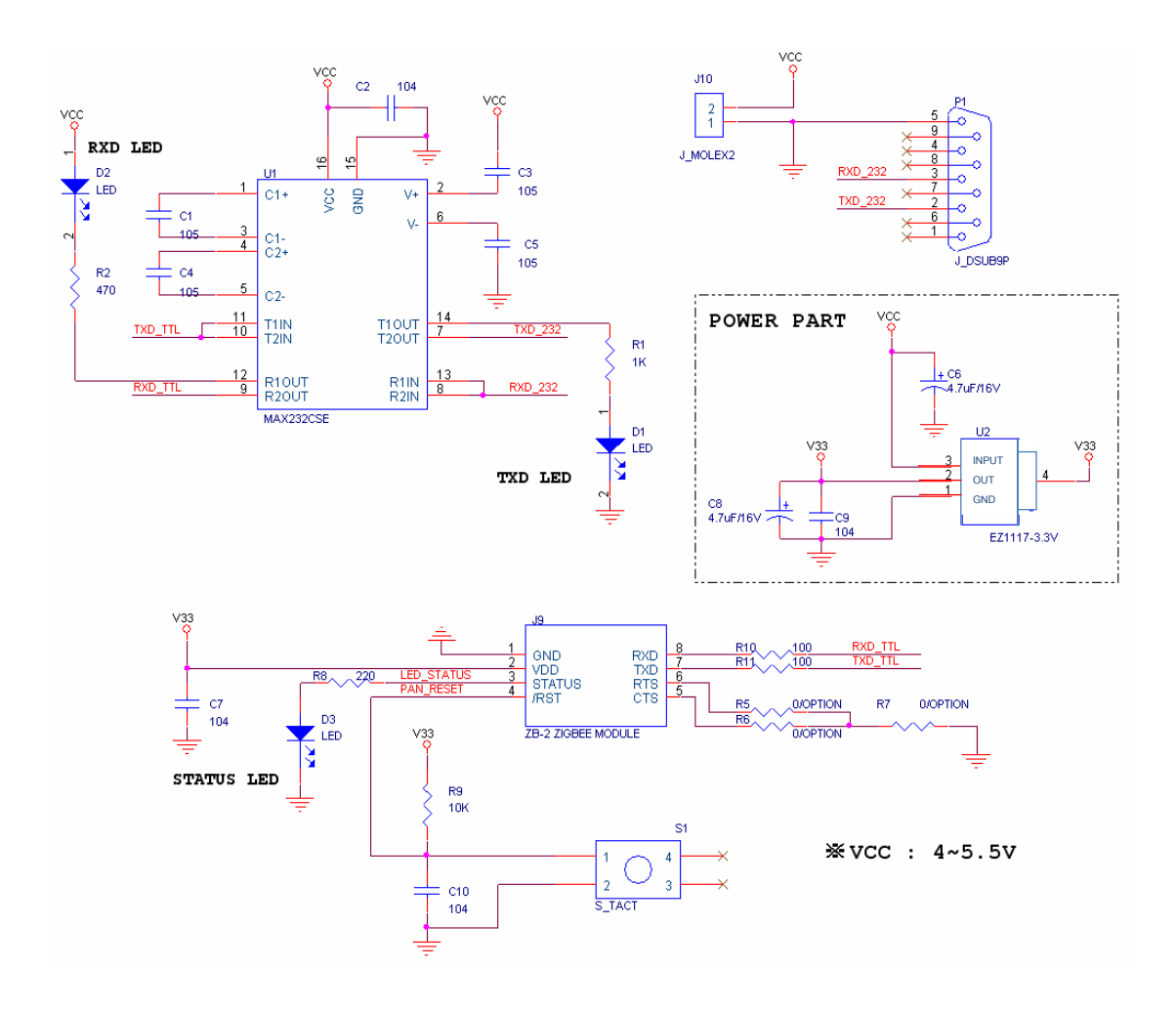

ภาพที่ 3.1วงจรการเชื่อมต่อระหว่าง Zigbeeกับคอมพิวเตอร์

# **3.2 ฝั่งคอมพิวเตอร์ PC ภายในห้องพักพยาบาล**

ส่วนการออกแบบการเชื่อมต่อภายในห้องพักพยาบาลนั้น ผู้จัดท าเลือกใช้ Zigbee เป็น อุปกรณ์ที่เชื่อมต่อกับคอมพิวเตอร์ PC เพื่อใช้ในการรับส่งข้อมูลระหว่างคอมพิวเตอร์ PC ฝั่งเตียง ผู้ป่วยกับคอมพิวเตอร์ PC ภายในห้องพักพยาบาลและใช้คอมพิวเตอร์ PC ภายในห้องพักพยาบาล เป็นแหล่งเก็บข้อมูลต่างๆ ของผู้ป่วย เช่น ชื่อ-นามสกุล, อายุ, เพศน้ าหนัก, ส่วนสูง เป็นต้น ซึ่ง ข้อมูลเหล่านี้พยาบาลสามารถที่จะเรียกดูหรือทำการแก้ไขข้อมูลดังกล่าวได้ ซึ่งการออกแบบวงจร การท างานจะแสดงในภาพที่ 3.1

#### **3.3 การเลอ ืกใช้อปุ กรณ ์**

# **3.3.1 การเลือกใช้งานอุปกรณ์ระหว่าง XBee PRO กับ XBee**

เนื่องในโครงงานนี้ ใช้ระบบเครือข่ายเซ็นเซอร์แบบไร้สาย (Wireless Sensor Network) IEEE 802.15.4ความถี่ 2.4 GHz ซึ่งมีการเลือกใช้โมดูลจากโมดูล2 ชนิดคือโมดูล XBee และโมดูล XBeePRO ซึ่งมีข้อแตกต่างกัน ดังแสดงในตารางที่ 3.1

ตารางที่3.1การเปรียบเทียบคุณสมบัติระหว่างโมดูล XBee กับโมดูล XBee PRO [6]

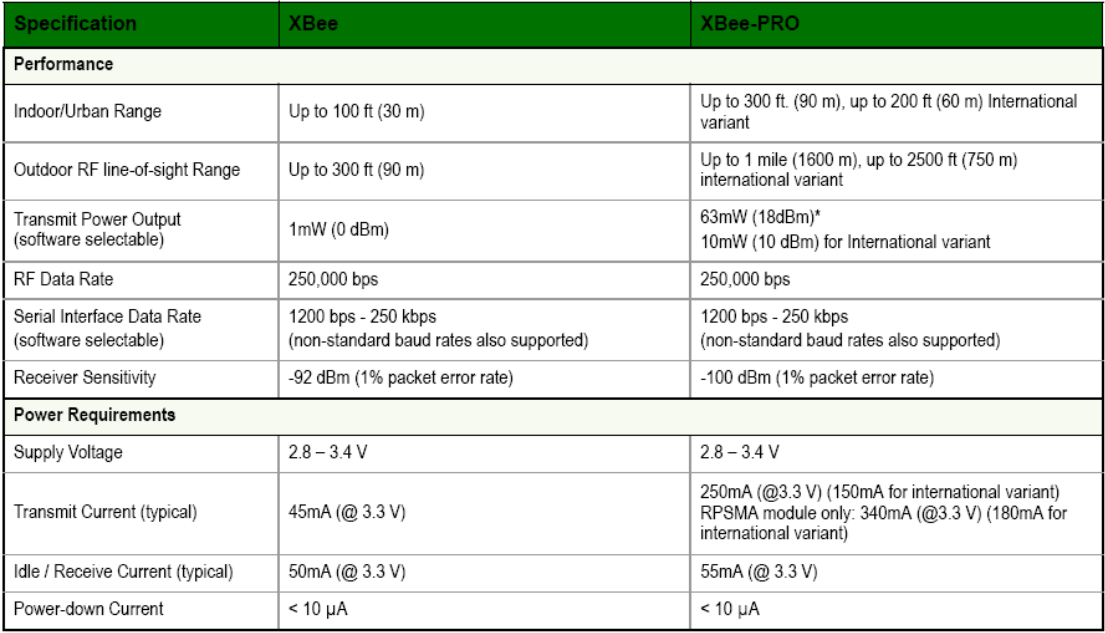

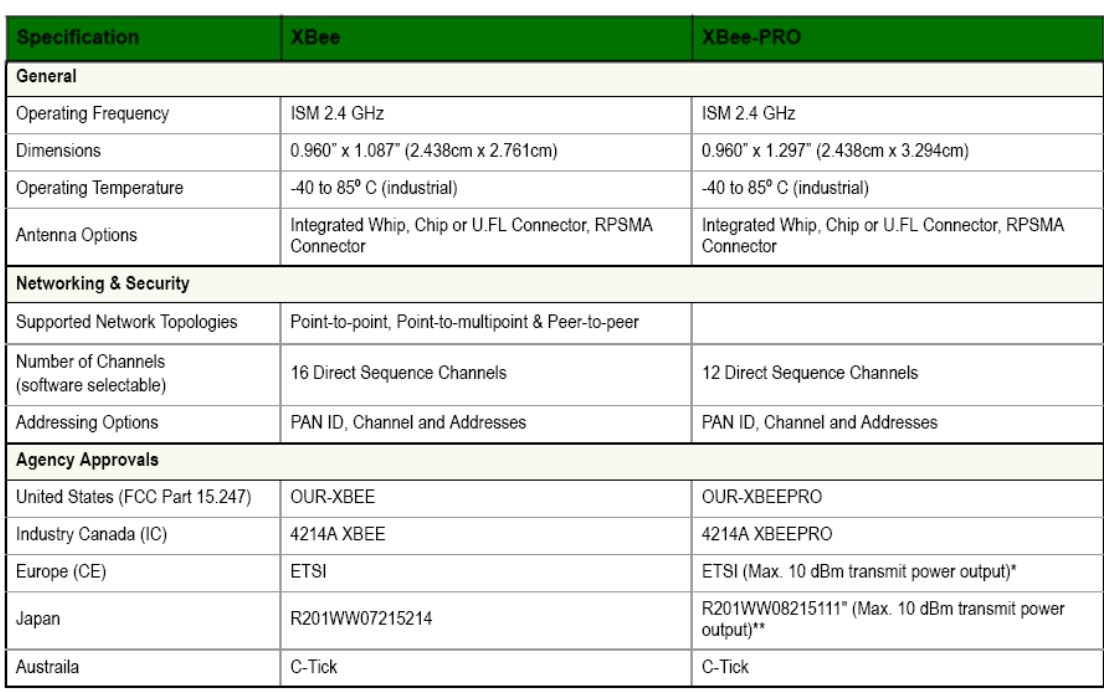

### ตารางที่3.1การเปรียบเทียบระหว่างโมดูล XBee กับโมดูล XBee PRO (ต่อ) [6]

ผลจากการเปรียบเทียบ โดยใช้ตารางที่ 3.1จะเห็นได้ว่าคุณสมบัติบางประการของโมดูลทั้ง สองนี้ มีความใกล้เคียงกัน แต่จะมีความแตกต่างบางประการ ดังนี้

# **3.3.2 ข้อดีของโมดูล XBee PRO เมื่อเปรียบเทียบกับโมดูล XBee**

- ภายในอาคารโมดูล XBeePRO สามารถส่งได้ไกลถึง 90 เมตร ส่วนโมดูล XBee สามารถส่งได้ไกลเพียง 30 เมตร
- ภายนอกอาคารโมดูล XBeePRO สามารถส่งได้ไกลถึง 1600 เมตร ส่วนโมดูล XBee สามารถส่งได้ไกลเพียง 90 เมตร
- โมดูล XBee PRO มีกำลังในการส่งสูงสุด 63 mW (18 dBm) ส่วนโมดูล XBee มีกำลัง ในการส่งเพียง 1 mW (0 dBm)
- -โมดูล XBeePRO สามารถรับความแรงของสัญญาณได้น้อยที่สุดที่ -100 dBm แต่โมดูล XBee สามารถรับความแรงของสัญญาณได้น้อยที่สุดที่ -92 dBm

# **3.3.3 ข้อเสียของโมดูล XBee PRO เมื่อเปรียบเทียบกับโมดูล XBee**

- -โมดูล XBeePRO ต้องการกระแสในการส่งที่ 250 mA ที่แรงดัน 3.3 V ซึ่งมากกว่า โมดูล XBee ต้องการกระแสเพียง 45 mA ที่แรงดัน 3.3 V
- โมดูล XBee PRO มีช่องส่งสัญญาณ 12 ช่องสัญญาณ ซึ่งมีจำนวนช่องน้อยกว่าของ โมดูล XBee ที่มีช่องส่งสัญญาณอยู่ 16 ช่องสัญญาณ
- -โมดูล XBeePRO มีขนาด 2.438 ซม. x 3.294 ซม. ซึ่งมีขนาดใหญ่กว่าโมดูล XBee ที่มี ขนาด 2.438 ซม. x 2.761 ซม.

### **3.3.4 การเปรียบเทียบที่ก าลังส่ง**

การเปรียบเทียบเลือกใช้โมดูล XBee PRO กับโมดูล XBee เรายังสามารถทำการเปรียบเทียบ ้ คุณสมบัติอื่นๆ นอกจากคุณสมบัติในตารางที่ 3.1 คือการเปรียบเทียบที่กำลังส่ง ดังแสดงในตารางที่ 3.2

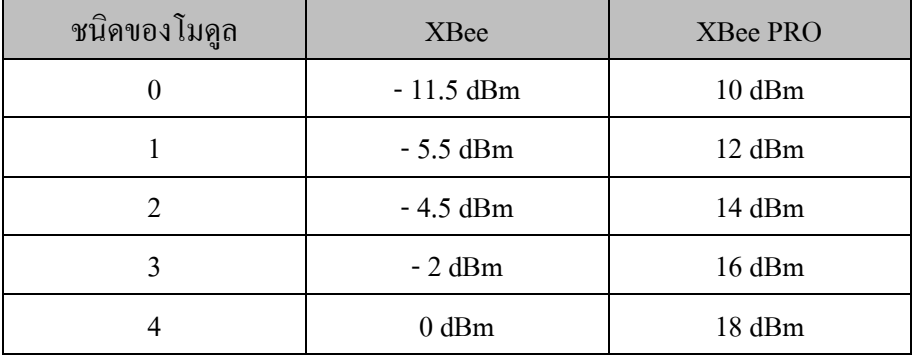

ตารางที่ 3.2 การเปรียบเทียบกำลังส่งระหว่างโมดูล XBee กับโมดูล XBee PRO [6]

จากตารางที่ 3.1 ผลของการเปรียบเทียบคุณสมบัติต่างๆจะเห็นได้ว่า โมดูล XBee PRO มี ความเหมาะสมในการนำมาใช้งานมากกว่าโมดูล XBee

# **3.3.5 ลักษณะการจัดวางขาและหน้าที่การใช้งานแต่ละขาของโมดูล XBee PRO**

การจัดวางตำแน่งขา ดังแสดงในภาพที่ 3.1 [6] และหน้าที่การใช้งานแต่ละขาของโมดูล XBee PRO และโมดูล XBee ดังแสดงในตารางที่ 3.3

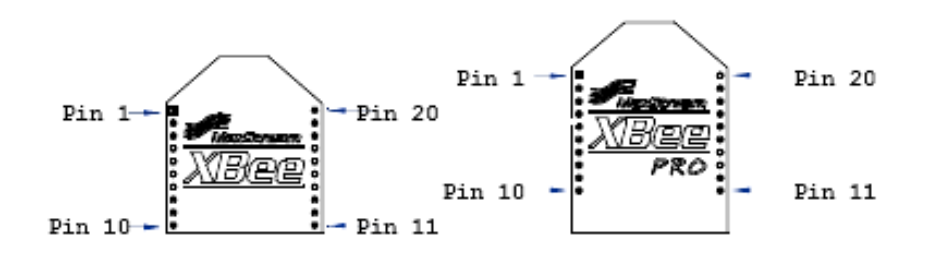

ภาพที่ 3.2 การจัดวางตำแหน่งของของโมดูล XBee กับโมดูล XBee PRO

ตารางที่ 3.3 หน้าที่การใช้งานแต่ละขาของโมดูล XBee PRO และโมดูล XBee [6]

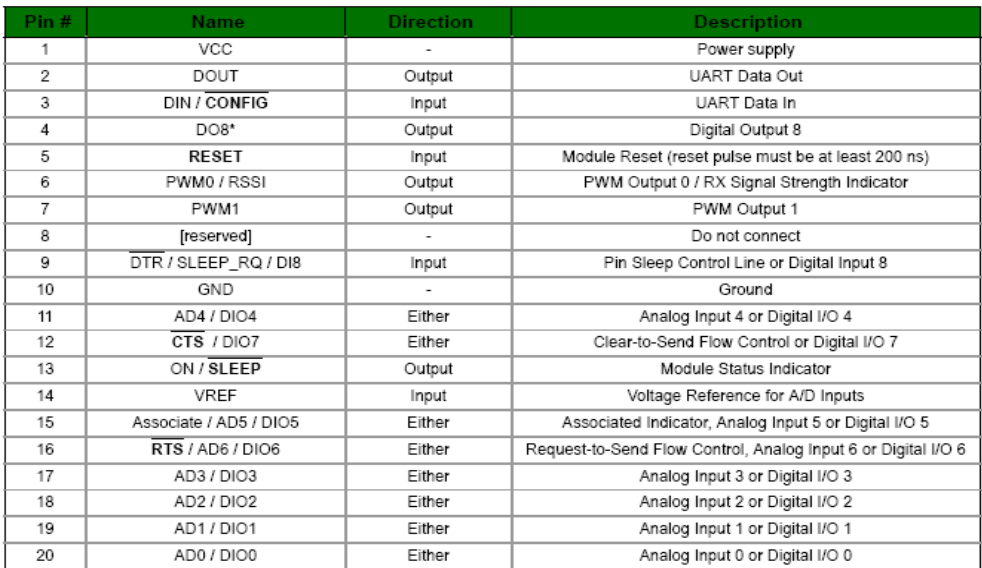

### **3.3.6 คุณสมบัติเฉพาะของโมดูล XBee PRO**

- ความถี่ในการทำงาน: 2.4 GHz
- สายอากาศ: มีสายอากาศแบบ Whip
- ระยะท าการในอาคาร: สูงสุด 100 เมตร
- ระยะท าการกลางแจ้ง (แบบ Line-of-Sight): สูงสุด 1,500 เมตร
- ก าลังส่ง: 63 mW (18 dBm)
- ความไวในการรับสัญญาณ: -100 dBm
- การทำงานของขาพอร์ต: สามารถกำหนดผ่านซอฟต์แวร์ x-cru เพื่อให้ทำงานเป็น อินพุตอนาล็อก ส าหรับวงจรแปลงสัญญาณอนาล็อกเป็นดิจิตอลความละเอียด 10 บิต อินพุตเอาต์พุตดิจิตอล
- ไฟเลี้ยง: 2.8 ถึง3.4 V
- กระแสไฟฟ้า: เมื่อส่งข้อมูล215 mA, รับข้อมูล55 mA, น้อยกว่า 10 uA ในโหมดลด พลังงานที่ไฟเลี้ยง+3.3 V

### **3.3.7 คุณสมบัติด้านการสื่อสารข้อมูลของโมดูล XBee PRO**

- สามารถทำงานเป็นอุปกรณ์มาสเตอร์และสเลฟได้
- อัตราถ่ายทอดข้อมูลผ่านคลื่นวิทยุ: 250,000 บิตต่อวินาที
- อัตราการถ่ายทอดข้อมูลอนุกรม (Baud Rate): 1,200 ถึง115, 200 บิตต่อวินาที

### **3.3.8 ลักษณะการท างานของโมดูล XBee PRO**

- Coordinator หน้าที่ในการสื่อสารเชื่อมโยงเครือข่ายระหว่างจุดปลายทาง (End Device) ึกับจุดหาเส้นทาง (Router) โดยจะกำหนดหมายเลข (Address) ให้กับเครือข่ายเพื่อไม่ให้ ซ้ำ
- End Device เป็นส่วนที่อยู่ปลายทางซึ่งจะใช้รับสัญญาณจากเซนเซอร์(Sensor) ที่ ปลายทาง
- Router มีหน้าที่รับส่งข้อมูลในเส้นทางต่างๆของเครือข่ายและหาเส้นทางที่ใกล้ที่สุด

## **3.4 การออกแบบโปรแกรม**

**3.4.1 การออกแบบโปรแกรม PC (ส่วนที่อยู่ห้องพักพยาบาล)**

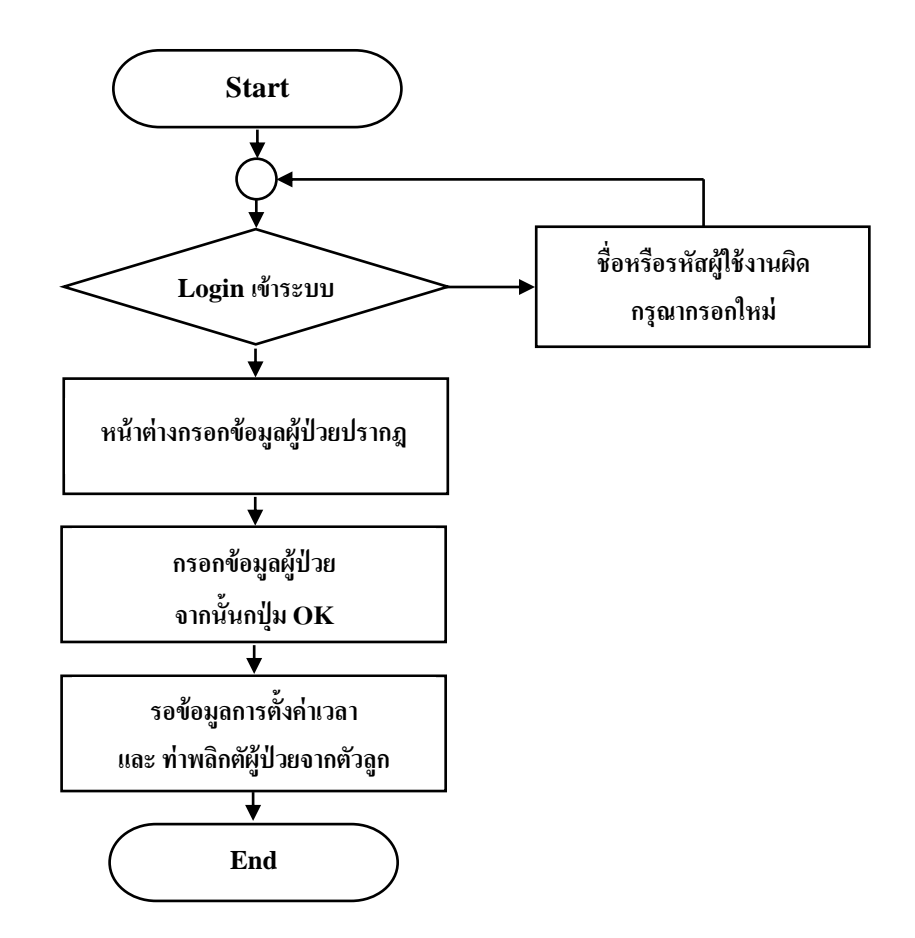

ภาพที่ 3.3 Flow Chart การทำงานส่วนที่อยู่ห้องพักพยาบาล

### **3.4.2 อธิบาย Flow Chart การท างาน**

- **-** ดับเบิ้ลคลิกที่ไอคอนโปรแกรมจากนั้นคลิกที่ LOG IN เพื่อเข้าระบบ
- -กรอกชื่อและรหัสผ่านจากนั้นคลิก OK ถ้าชื่อหรือรหัสผ่านไม่ถูกต้องจะปรากฏข้อความ
- ว่า "ชื่อผู้ใช้งานหรือรหัสผ่านไม่ถูกต้อง"จากนั้นให้ผู้ใช้งานกรอกชื่อและรหัสผ่านอีครั้ง
- -กรอกข้อมูลต่างๆ ของผู้ป่วย เช่น ชื่อ-นามสกุล, เพศ,อายุเป็นต้น จากนั้นคลิก OK
- -รอรับข้อมูลการตั้งค่าเวลาและท่าพลิกตัวของผู้ป่วย

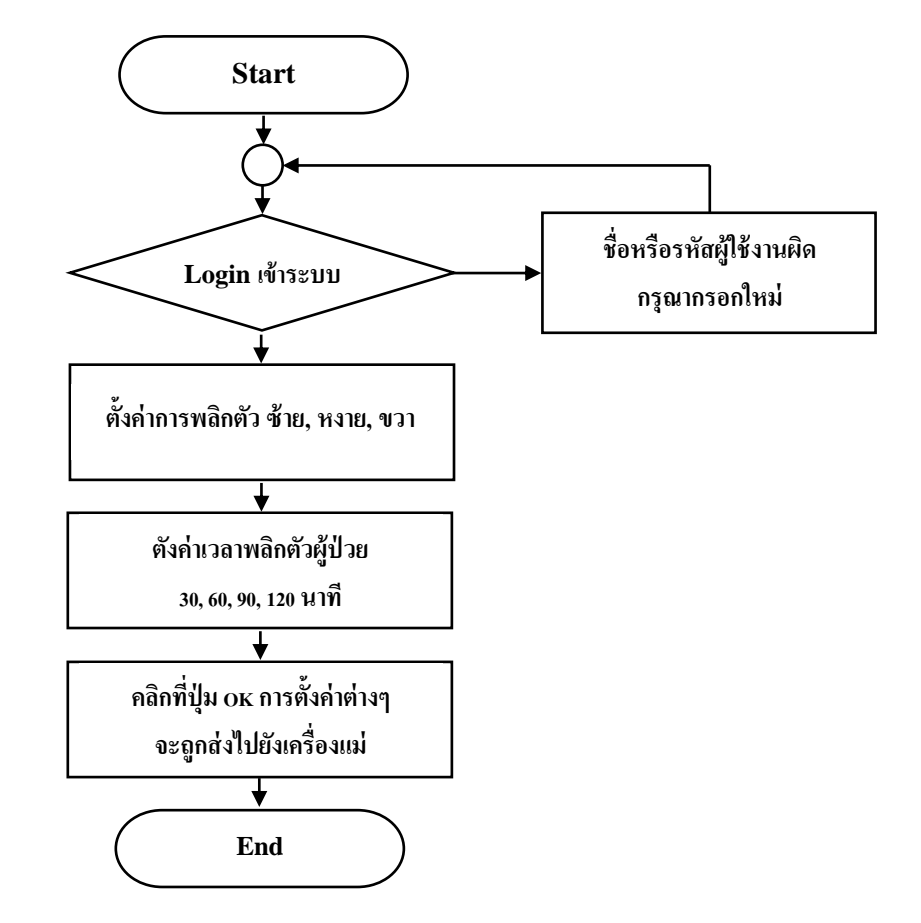

# **3.4.3 การออกแบบโปรแกรม PC (ส่วนที่อยู่เตียงผู้ป่วย)**

ภาพที่ 3.4 Flow Chart การท างานส่วนที่อยู่เตียงผู้ป่วย

#### **3.4.4 อธิบาย Flow Chart การท างาน**

- **-** ดับเบิ้ลคลิกที่ไอคอนโปรแกรมจากนั้นคลิกที่ LOG IN เพื่อเข้าระบบ
- -กรอกชื่อและรหัสผ่านจากนั้นคลิก OK ถ้าชื่อหรือรหัสผ่านไม่ถูกต้องจะปรากฏข้อความ
	- ว่า "ชื่อผู้ใช้งานหรือรหัสผ่านไม่ถูกต้อง"จากนั้นให้ผู้ใช้งานกรอกชื่อและรหัสผ่านอีครั้ง
- เลือกท่าการพลิกตัวผู้ป่วย พลิกซ้าย,หงายและขวา
- เลือกเวลาการพลิกตัวผู้ป่วย 30, 60, 90และ120 นาทีจากนั้นคลิก OK ท่าพลิกตัวและเวลา ดังกล่าวจะถูกส่งไปยังเครื่องที่อยู่ฝั่งห้องพักพยาบาล